# **eFundi Tutorial: Test & Quizzes How do I allow a student to retake a test or quiz**

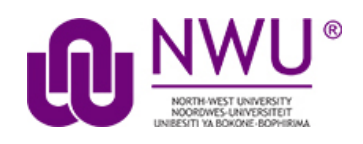

If a student has completed all of their available submissions to an assessment, you can allow them to retake it.

# **Step 1: Go to Tests & Quizzes**

Select the **Tests & Quizzes** tool from the Tool Menu of your course site.

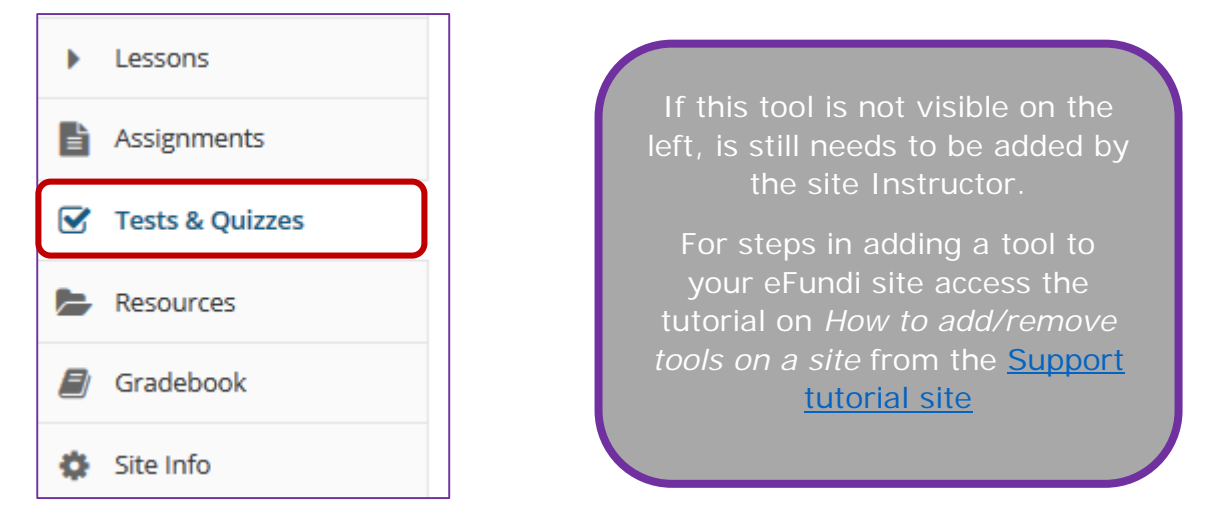

## **Step 2: Select the Published Copies tab**

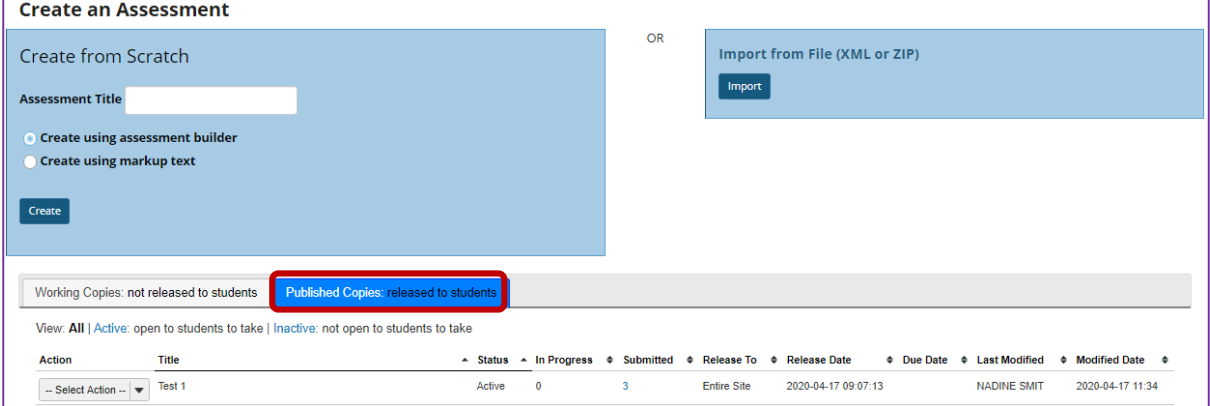

Click on the **Published Copies** tab to view the assessments that have been released to students in your site.

This tutorial is based on the *Sakai 12 User Guide (English)* created by *Longsight* available at: [https://longsight.screenstepslive.com/s/4586/m/76781.](https://longsight.screenstepslive.com/s/4586/m/76781)  Content is used are under a free-for-reuse license and additional permission has been obtained by the NWU.

### **Step 3: Go to the assessment submissions**

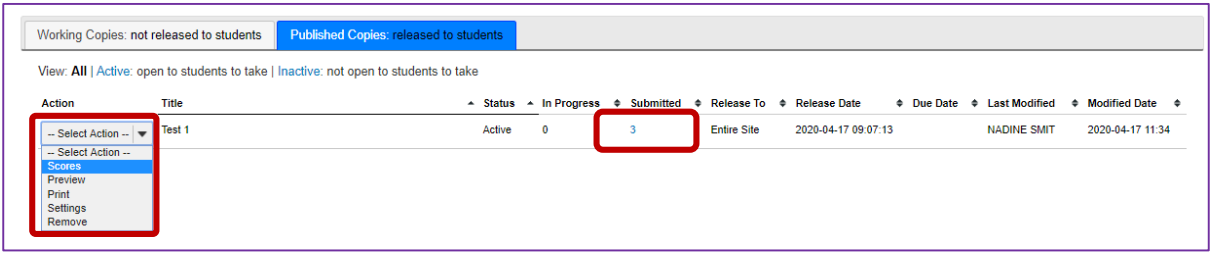

Select the **Scores** option from the drop-down menu for the assessment you would like to grade.

Alternatively, you may click on the **number of student submissions** in the *Submitted* column to view the submissions.

## **Step 4: Click Submission Status**

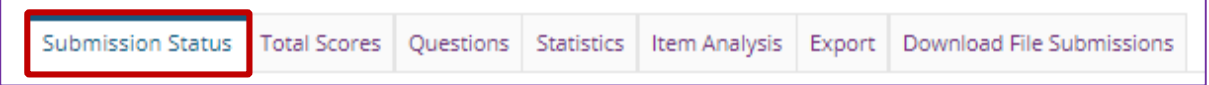

#### **Step 5: Under the student's name, click Allow Retake**

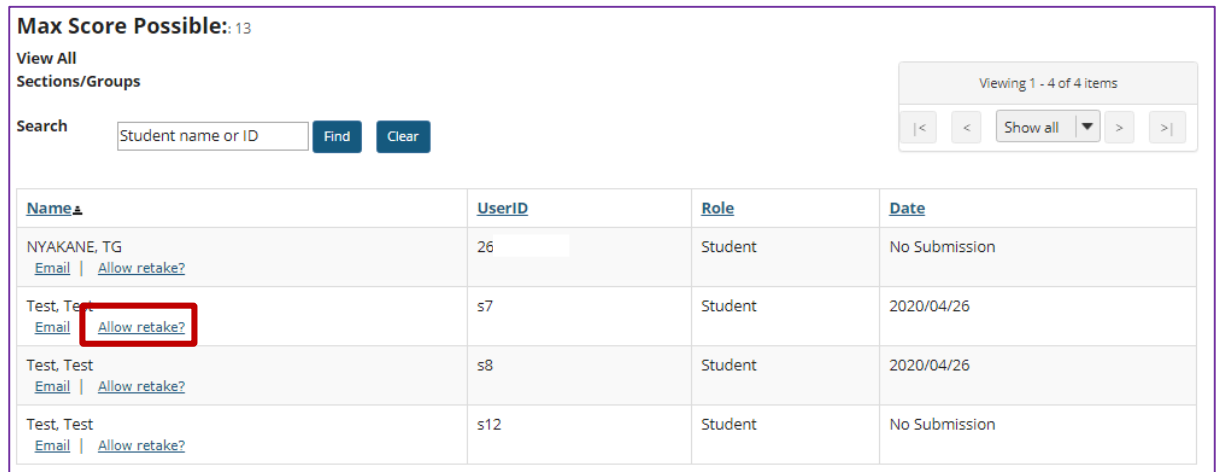

You'll be presented with the list of students. Underneath the name of the student who needs to retake the test or quiz, click **Allow retake?**

#### *Notes:*

- *An assessment must be Active (i.e. the due or late acceptance date must be in the future), for a student to be able to access it. For instructions to edit assessment dates, see* [What are the Availability and](http://efundi.nwu.ac.za/access/content/group/37d951f2-d770-4e51-9017-0fdde083540b/Word%20to%20PDF%20Tutorials/Test%20and%20Quizzes%20_webpage_/PDF%20Finals/What%20are%20the%20Availability%20and%20Submissions%20options%20for%20an%20assessment.pdf)  [Submissions options for an assessment?](http://efundi.nwu.ac.za/access/content/group/37d951f2-d770-4e51-9017-0fdde083540b/Word%20to%20PDF%20Tutorials/Test%20and%20Quizzes%20_webpage_/PDF%20Finals/What%20are%20the%20Availability%20and%20Submissions%20options%20for%20an%20assessment.pdf)
- *If the assessment allows multiple submissions, and the student has an incomplete submission with time available on it, the student can complete*

*their available submission. The instructor will not have the option to Allow retake for that student.*

- *Allowing a retake gives the student a new, blank copy of the assessment to take.*
- *It is sometimes required that the lecturer first delete the student's first attempt before they will be able to complete the retake opportunity.*

#### **Step 6: Click Retake to confirm**

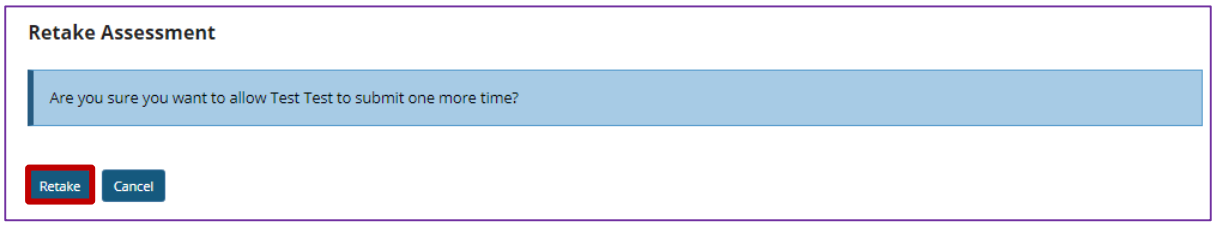

You'll be asked if you're sure you want to allow the selected student to retake the quiz. Click **Retake** to confirm.

## **Step 7: View Submission Status**

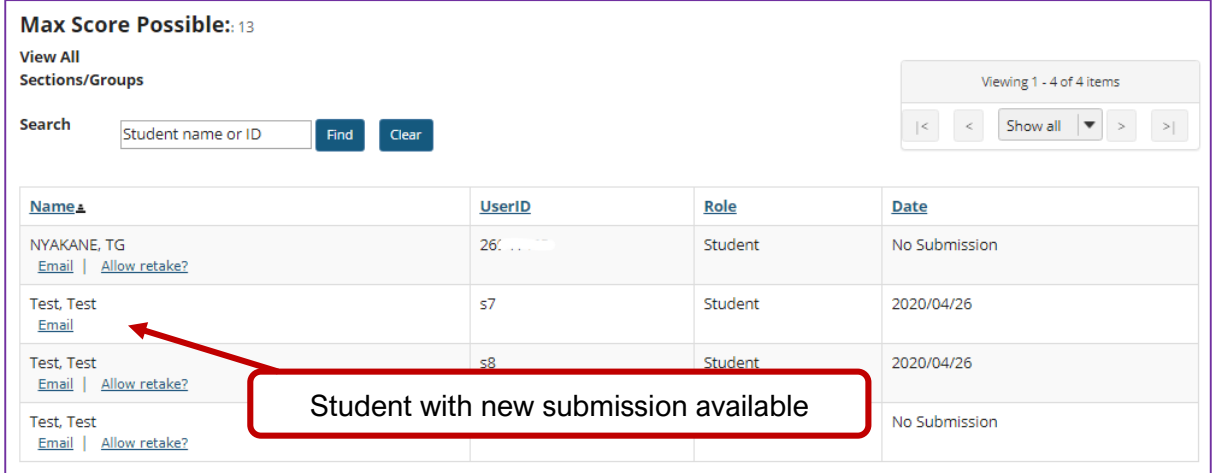

You'll be returned to the *Submission Status* page, where the student will no longer have the option **Allow retake?** underneath their name. The student can now retake the quiz.